# au

#### N I  $\mathsf{A}$ F  $\Omega$ B R. A02 ソフトウェアアップデートガイド

INFOBAR A02(以下、「本製品」とします)では、ネットワークに接続してソ フトウェアの更新が必要かどうかをチェックし、必要なときはソフトウェアを 更新することができます。

ソフトウェアを更新することにより、最新の機能をご利用いただくことができ ます。

# **更新データのダウンロードについて**

ソフトウェア更新時のデータダウンロードには、Wi-Fi機能、LTE/3Gパケッ ト通信が利用できます。

ご利用の環境に合わせてデータ通信方式を選択してください。

Wi-Fi機能、LTE/3Gパケット通信の接続方法は「INFOBAR A02設定ガイ ド」をご覧ください。

## **ソフトウェアを自動更新する**

### 1.ステータスバーを下方向にスライドする

- 2.[設定]をタップ
- 3.[バージョン情報]をタップ
- 4. [ソフトウェア アップ<mark>デート]をタップ</mark>

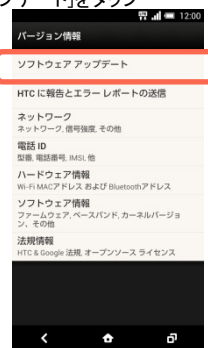

5.[定期的なチェック]をタップしてチェックを付ける データ通信料金についての確認画面が表示されたら、[はい]をタップ

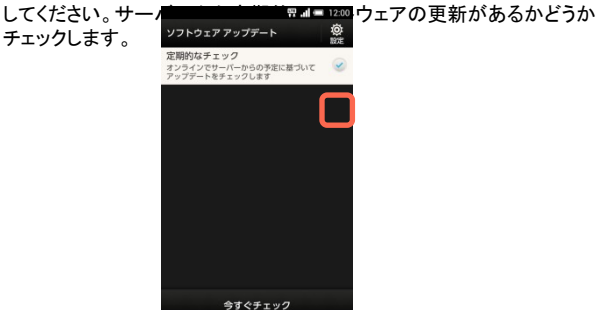

 $\bullet$ 

- 6.システムソフトウェアの更新アイコンが表示されたら、ステータスバーを 下方向にスライドしてアイコンをタップ
- 7.メッセージを確認し、ダウンロード方法を選択して[ダウンロード]をタップ 8.インストールを確認するメッセージが表示されたら、[今すぐインストー

ō

 ル]をタップ 9.[OK]をタップ

#### **手動で更新をチェックする**

- 1.ステータスバーを下方向にスライドする
- 2.[設定]をタップ

 $\blacksquare$ m

m.

 $\sim$ 

m. i. Ė  $\bar{\phantom{a}}$  $\blacksquare$ m.  $\blacksquare$ m

 $\blacksquare$ I.

m.

 $\blacksquare$  $\blacksquare$ 

 $\mathbb{R}^d$ 

m.

**III**  $\mathbf{u}$ 

×  $\mathbf{u}$ 

n.  $\bar{\phantom{a}}$ m, m, m.

 $\mathbb{R}^d$ m n, n m. m m m.

m. **III**  $\blacksquare$  $\blacksquare$  $\blacksquare$  $\mathbb{R}^d$  $\mathbb{R}^d$ m. m. m I. m,

> $\blacksquare$ m,

> m, m m

- 
- 3. [バージョン情報]をタップ<br>4. [ソフトウェア アップ<mark>デート]をタップ</mark> 4. [ソフトウェア アップ]
- 5. [今すぐチェック]をタ<sub>ッフトウェアァップデート</sub>

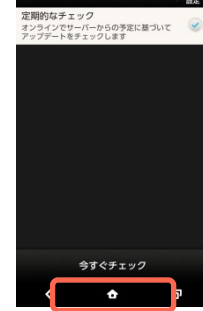

Ø

#### 「この電話は最新の状態になっています」と表示されたときは、更新は不 要

#### です。

更新するソフトウェアがある場合は、「ソフトウェアを自動更新する」を参照 してインストールしてください。

#### **ソフトウェア更新についてのご注意**

#### ■ご利用上の注意

- ソフトウェア更新時のデータのダウンロードには、Wi-Fi機能、およびパ ケット通信(LTE/3G)が使用できます。
- パケット通信(LTE/3G)を利用して本製品からインターネットに接続す るとき、データ通信に課金が発生します。
- ソフトウェアの更新にかかる情報料は無料です。
- ソフトウェアの更新が必要な場合は、auホームページなどでお客様にご 案内させていただきます。詳細内容につきましては、auショップもしくは お客さまセンター(157/通話料無料)までお問い合わせください。また、 本製品をより良い状態でご利用いただくため、ソフトウェアの更新が必 要な本製品をご利用のお客様に、auからのお知らせをお送りさせてい ただくことがあります。
- ソフトウェア更新には、時間がかかる場合があります。更新が完了する まで、本製品は使用できません。
- ソフトウェア更新を実行する前に電池残量が十分かご確認ください。
- ソフトウェア更新は電波状態のよいところで、移動せずに行ってください 。
- 必要なデータはソフトウェア更新前にバックアップすることをおすすめし ます(一部ダウンロードしたデータなどは、バックアップできない場合が あります)。ソフトウェア更新前に本製品に登録されたデータはそのまま 残りますが、本製品の状態(故障など)により、データが失われる可能 性があります。データ消失に関しては、当社は責任を負いかねますので 、あらかじめご了承ください。
- ソフトウェアの更新に伴う、一切の故障・動作不良・ソフトウェア設定なら びに仕様の変更などによって発生した損害、およびその回復に要する 費用については、当社は一切の責任を負いません。
- ソフトウェア更新中は絶対に電池パックを取り外したり、電源を切らない でください。更新に失敗することがあります。
- ソフトウェア更新に失敗したときや中止されたときは、ソフトウェア更新を 実行し直してください。
- ソフトウェア更新に失敗すると、本製品が使用できなくなる場合がありま す。本製品が使用できなくなった場合は、auショップもしくはPiPit(一部 ショップを除く)にお持ちください。

memo

• ソフトウェア更新後に再起動しなかったときは、電池パックをいったん取 り外した後、再度取り付け、電源を入れ直してください。それでも起動し ないときは、auショップもしくはPiPit(一部ショップを除く)にお持ちくださ い。

> ※本書では®マークやTMマークを省略して記載しています。 2013年2月第1版 発売元: KDDI (株)・沖縄セルラー電話(株)